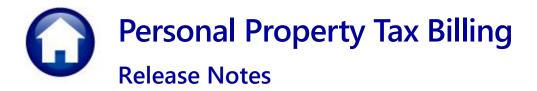

This document explains new product enhancements added to the **ADMINS Unified Community (AUC) PERSONAL PROPERTY TAX** system.

## Contents

| 1 | Logi | n to the Training Area [Enhancement]                                | 2 |
|---|------|---------------------------------------------------------------------|---|
| 2 | -    | il Address Checking [Enhancement]                                   |   |
| 3 |      | Specific – Cranston, RI                                             |   |
|   |      | #5397 Upload Tangible Property Appraisal File– Vision [Enhancement] |   |
| 4 |      | Reference Library New & Updated Content                             |   |
|   | -    | New & Updated Content on ADMINS.com                                 |   |

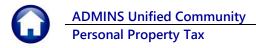

# 1 Login to the Training Area [Enhancement]

**ADMINS** provides a training area, which is a replica of the modules available on the live AUC application. (*The data in the training mode is refreshed on demand overnight by the superuser or on a regular basis, determined by each site.*) See <u>SY-175 Copy Live to Training</u> in the Help Reference Library for details.

|                                                                                                    | ADMINS Unified Community - | Please Sign In |                                                                        | -          | . 🛛 | X |
|----------------------------------------------------------------------------------------------------|----------------------------|----------------|------------------------------------------------------------------------|------------|-----|---|
| ADMINS changed the location of the <i>Training Mode</i> option                                     | ŗ                          |                |                                                                        | Before     | ו   |   |
| to be <i>above</i> the Password<br>field, to help users select it<br>before entering the password. |                            | Reset Password | Please Sign In:<br>Username THERESA Theresa<br>Password Login Exit Tra | ining Mode |     |   |

To access the Training area, select the **•** Yes option before typing in the password. After entering the password, you cannot switch the radio button for this session.

(The default is **O** No; typing the password and {Enter} will go to Live).

| Now                                                                                                    |                           |                 |
|----------------------------------------------------------------------------------------------------|---------------------------|-----------------|
| SP Fa                                                                                                    | Please Sigr               | ı In:           |
| STATISTICS TO THE                                                                                                    | Username<br>Training Mode | THERESA Theresa |
| H Contraction of the second second se | Password                  |                 |
|                                                                                                    |                           | Login Exit      |
| Reset Passwor                                                                                                    | d                         |                 |

To proceed to Training mode, click on  $\underbrace{\text{Yes}}$ . The prompt will default to  $\underbrace{\text{Yes}}$  if the Training mode radio button is  $\bigcirc$  **Yes**, and will go straight to training by pressing **{Enter}** (without clicking on any button).

Press No to log in to live.

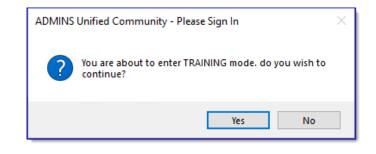

[ADM-AUC-SY-8323]

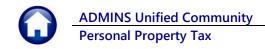

# 2 Email Address Checking [Enhancement]

When a prompt **requires** an Email or a button triggers a prompt that **requires** for an email address (which is mandatory, not optional), it will verify if it follows a valid email format.

For example, "xxx@cccc.domain".

Here is an example of the error that will appear if an invalid email address is detected:

Click on the

prompt and enter a valid email address on the Required field.

| Ledgers Help Referen                                                                                                    | ce Libr                                                      | rary                                                        |                                                                              |                                                                                                    |
|----------------------------------------------------------------------------------------------------|--------------------------------------------------------------|-------------------------------------------------------------|------------------------------------------------------------------------------|----------------------------------------------------------------------------------------------------|
| Reference Card                                                                                                    | View                                                         | Send                                                        | Last Run                                                                     | Date Run Time                                                                                                    |
| GL-100 Finance User Help Documents Index                                                                                                    | View                                                         | Email                                                       |                                                                              | -2023 09:47:50.87                                                                                                    |
| ACCOUNT MAINTENANCE                                                                                                    |                                                              | -                                                           |                                                                              |                                                                                                    |
| GL-120 Account Elements                                                                                                    | View                                                         | Email                                                       | 1                                                                            | mail )24,46                                                                                                    |
| [AUC] 27000-Ledgers Help Reference Library [theresa]                                                                                                    |                                                              |                                                             |                                                                              | inal ×                                                                                                    |
| Sending Reference via Email                                                                                                    |                                                              |                                                             |                                                                              |                                                                                                    |
| Optional: Enter Contact Name                                                                                                    |                                                              |                                                             |                                                                              |                                                                                                    |
| Optional: Enter Note                                                                                                    |                                                              |                                                             |                                                                              |                                                                                                    |
|                                                                                                    |                                                              |                                                             |                                                                              |                                                                                                    |
| Optional: Enter Note                                                                                                    |                                                              |                                                             |                                                                              |                                                                                                    |
| Required: Enter Email Address Laura                                                                                                    |                                                              |                                                             |                                                                              |                                                                                                    |
| Required: Enter Email Addres                                                                                                    |                                                              | _                                                           | can                                                                          |                                                                                                    |
| aL-260 Bank Table                                                                                                    | View                                                         | Email                                                       | 15-Jul                                                                       | -2021 14:25:46.65                                                                                                    |
|                                                                                                    | View                                                         | Email<br>Email                                              | 15-Jul<br>15-Jul                                                             |                                                                                                    |
| 3L-260 Bank Table<br>3L-265 Implementing a New Bank Account<br>JOURNAL ENTRY                                                                                                    |                                                              |                                                             |                                                                              | -2021 [14:25:46.65]<br>[AUC] 27000-Ledgers Help Reference Library [theresa] X                                                                         |
| 1-265 Implementing a New Bank Account<br>JOURNAL ENTRY<br>12-270 Enter One - Time Journal Entries                                                                                                    | View                                                         | Email                                                       | 15-Jul<br>15-Feb                                                             |                                                                                                    |
| 3L-265 Implementing a New Bank Account<br>                                                                                                    | View<br>View<br>View                                         | Email<br>Email<br>Email                                     | 15-Jul<br>15-Feb<br>15-Jul                                                   | (AUC) 27000-Ledgers Help Reference Library (theresa) X                                                                                                |
| 3265 Implementing a New Bark Account<br>                                                                                                    | View<br>View<br>View<br>View                                 | Email<br>Email<br>Email<br>Email                            | 15-Jul<br>15-Feb<br>15-Jul<br>15-Jul                                         |                                                                                                    |
| 2265 Implementing a New Bark Account<br>JUBNAL ENTRY<br>L-270 Enter Mournal Entries<br>3280 Budget Transfer Journals<br>3290 Enter Recurring Journal Entries<br>JOUrnal Entries<br>JOUrnal Entry Notes | View<br>View<br>View<br>View<br>View                         | Email<br>Email<br>Email<br>Email<br>Email                   | 15-Jul<br>15-Feb<br>15-Jul<br>15-Jul<br>15-Jul                               | (AUC) 27000-Ledgers Help Reference Library (theresa) X                                                                                                |
| 2-255 Leptementing a New Bark Account<br>                                                                                                    | View<br>View<br>View<br>View<br>View<br>View                 | Email<br>Email<br>Email<br>Email<br>Email<br>Email          | 15-Jul<br>15-Feb<br>15-Jul<br>15-Jul<br>15-Jul<br>05-Dec                     | (AUC) 27000-Ledgers Help Reference Library (theresa) X                                                                                                |
| 3.265 Ingelsenting a New Bark Account<br>                                                                                                    | View<br>View<br>View<br>View<br>View<br>View<br>View         | Email<br>Email<br>Email<br>Email<br>Email<br>Email<br>Email | 15-Jul<br>15-Feb<br>15-Jul<br>15-Jul<br>15-Jul<br>05-Dec<br>15-Jul           | (AUC) 27000-Ledgers Help Reference Library (theresa) X  fundid Email address format : someone@someplace.domain  K  K  K  K  K  K  K  K  K  K  K  K  K |
| 2-355 Leptementing a New Bark Recourt     20084 DBTR                                                                                                    | View<br>View<br>View<br>View<br>View<br>View<br>View<br>View | Email<br>Email<br>Email<br>Email<br>Email<br>Email<br>Email | 15-Jul<br>15-Feb<br>15-Jul<br>15-Jul<br>15-Jul<br>05-Dec<br>15-Jul<br>21-Aug | (AUC) 27000-Ledgers Help Reference Library (theresa) X  mailed final address formal: someone@someplace.domain  OK                                     |
| 3.265 Ingelsenting a New Bark Account<br>                                                                                                    | View<br>View<br>View<br>View<br>View<br>View<br>View         | Email<br>Email<br>Email<br>Email<br>Email<br>Email<br>Email | 15-Jul<br>15-Feb<br>15-Jul<br>15-Jul<br>15-Jul<br>05-Dec<br>15-Jul<br>21-Aug | (AUC) 27000-Ledgers Help Reference Library (threesa) X  ministic Email address format someone@iomeplace.domans  OK                                    |

The system does not check if an **Optional** field contains a valid email address. In this example, there is no error message even though the email address is invalid. No email will be sent.

| 📧 Task 4566: Statement of Account                            |                                           | × |  |  |  |  |
|--------------------------------------------------------------|-------------------------------------------|---|--|--|--|--|
| Statement of Account                                         |                                           |   |  |  |  |  |
| Optional: Enter Emai                                         | I Address Laura                           | ] |  |  |  |  |
| Optional. Lines                                              |                                           | ] |  |  |  |  |
| Optional: Enter Email Note 2                                 |                                           | ĺ |  |  |  |  |
| Optional: Enter Email Note 3                                 |                                           | 1 |  |  |  |  |
| Optional: Enter Email Note 4                                 |                                           | j |  |  |  |  |
| Run as O Preview O Print ()<br>If Printing use Duplex () Yes | PDF<br>O No<br>Lookup OK Cancel Clear All |   |  |  |  |  |

[ADM-AUC-SY-8331]

# 3 Site Specific – Cranston, RI

The following are changes made to the Personal Property module for the Cranston, Rhode Island site; all other sites can safely disregard this section.

## 3.1 #5397 Upload Tangible Property Appraisal File– Vision [Enhancement]

An improvement was made to allow this upload to have either a .TXT or .DAT extension.

This upload is typically run in June each year to update the Tangible Property database. To see this change, go to:

**ADMINS Unified Community** 

Personal Property Tax

#### Tax Billing-Personal Property Personal Propert Billing

The Load Appraisal File step is first under the Calculate Taxes Section on the Tangible Billing menu.

| Tangible Billing                      |        |       |     |         |  |  |
|---------------------------------------|--------|-------|-----|---------|--|--|
| Description                           | Date   | Start | End | Success |  |  |
| Restart Process                       |        |       |     |         |  |  |
| Verify Other Data is Ready            |        |       |     |         |  |  |
| Verify Billing Tables                 |        |       |     |         |  |  |
| Calculate Taxes                       |        |       |     |         |  |  |
| Load Appraisal                        | File 🔿 |       |     |         |  |  |
| Load / Procession                     | in the |       |     |         |  |  |
| Calculate Taxes                       |        |       |     |         |  |  |
| Modifications to Calculated Taxes     |        |       |     |         |  |  |
| Print Tax Summary                     |        |       |     |         |  |  |
| Reprint Calculate Taxes Detail Report |        |       |     |         |  |  |
| Tangible Bill Print File              |        |       |     |         |  |  |
| Post Billing Extract Notify Collector |        |       |     |         |  |  |
| Generate Bills                        |        |       |     |         |  |  |
| Generate Bills                        |        |       |     |         |  |  |
| Print Commitment/Billing Register     |        |       |     |         |  |  |
| Post Billing                          |        |       |     |         |  |  |

| 📧 Task 5397: Load Appraisal File X                                                                                            |
|----------------------------------------------------------------------------------------------------|
| Load Appraisal File                                                                                                    |
| Personal Property Extract File Format:      () Vision O Patriot O Cole L.T. O RRC (.CSV)  Enter Upload Filename (FILENAME.DAT |
|                                                                                                    |
| Enter Upload Filename (FILENAME.DAT Now the filename can be either a ".dat" or a ".txt" file                                  |
| Lookup OK Cancel Clear All                                                                                                    |
|                                                                                                    |

In the past, users faced an error message when they tried to upload a file from the Vision Appraisal software if the file had a ".TXT" extension.

| Billing Ac | quisition                                                                                                    | × |
|------------|----------------------------------------------------------------------------------------------------|---|
| i          | File selected for Import is not of type .DAT<br>Make sure the file being uploaded is a DAT file<br>Upload Terminated |   |
|            | ОК                                                                                                    |   |

[CRI-SUP-SAPLAUC-1186]

# 4 Help Reference Library New & Updated Content

System

### SY-170 System Administration Requirements Kit

[Updated]

[Updated]

### 4.1 New & Updated Content on ADMINS.com

SY-170 System Administration Requirements Kit

We are adding content all the time so check back often; we also send out a "Featured Video of the Month" email.